# 電子申請手続きの利用について

(電子申請の概要:総務省 電子申請・届出システム)

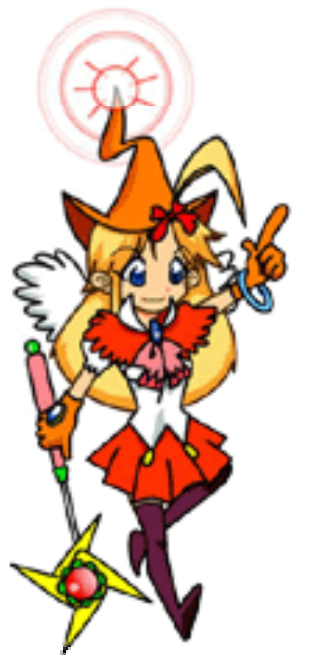

総務省九州総合通信局 企画調整課

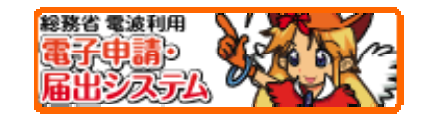

でんぱ@りょうこ

 $\overline{0}$ 

### 無線局の電子申請の利用状況(1)

1

■九州では、申請全体の約67%は電子申請! (平成23年2月現在、申請件数ベース) ■全国では、約59%が電子申請!

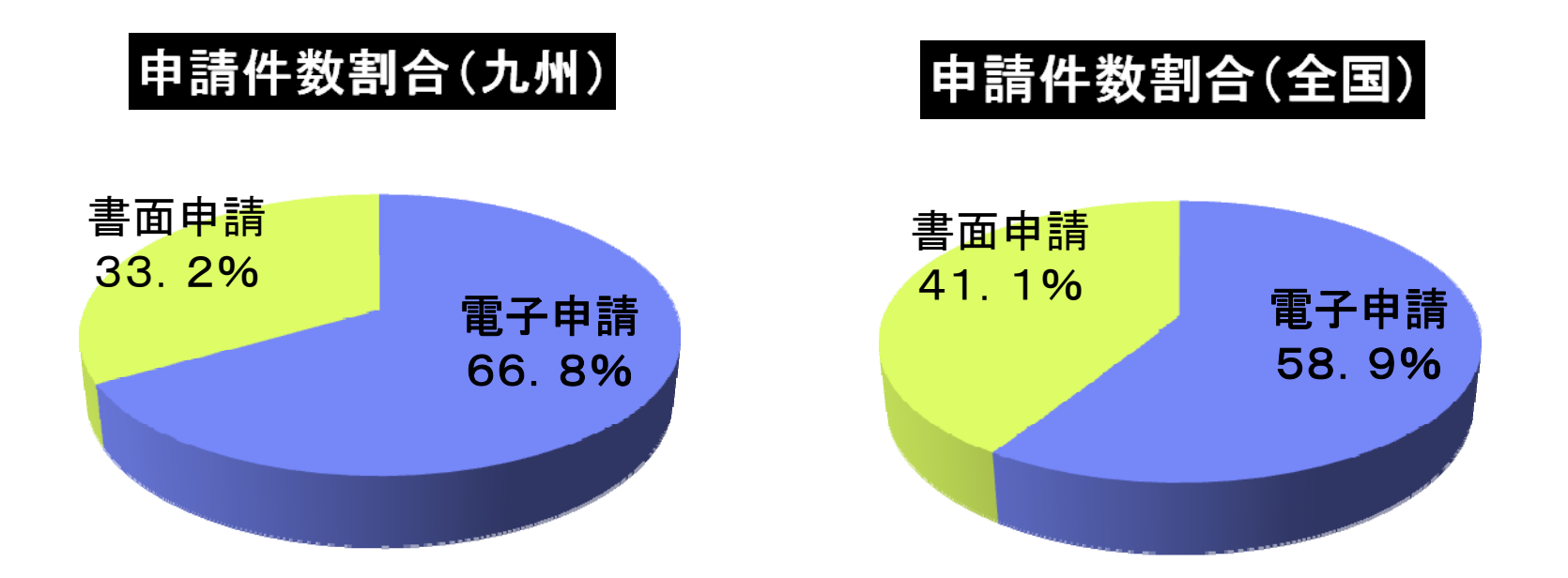

### 無線局の電子申請の利用状況(2) <自治体の電子申請の利用状況>

- 九州では約100箇所の県、市町村及び一部事務組合が電子申請を利用。 (全体の約50%)
- ほとんどが、代理人による電子申請。

 $\overline{2}$ 

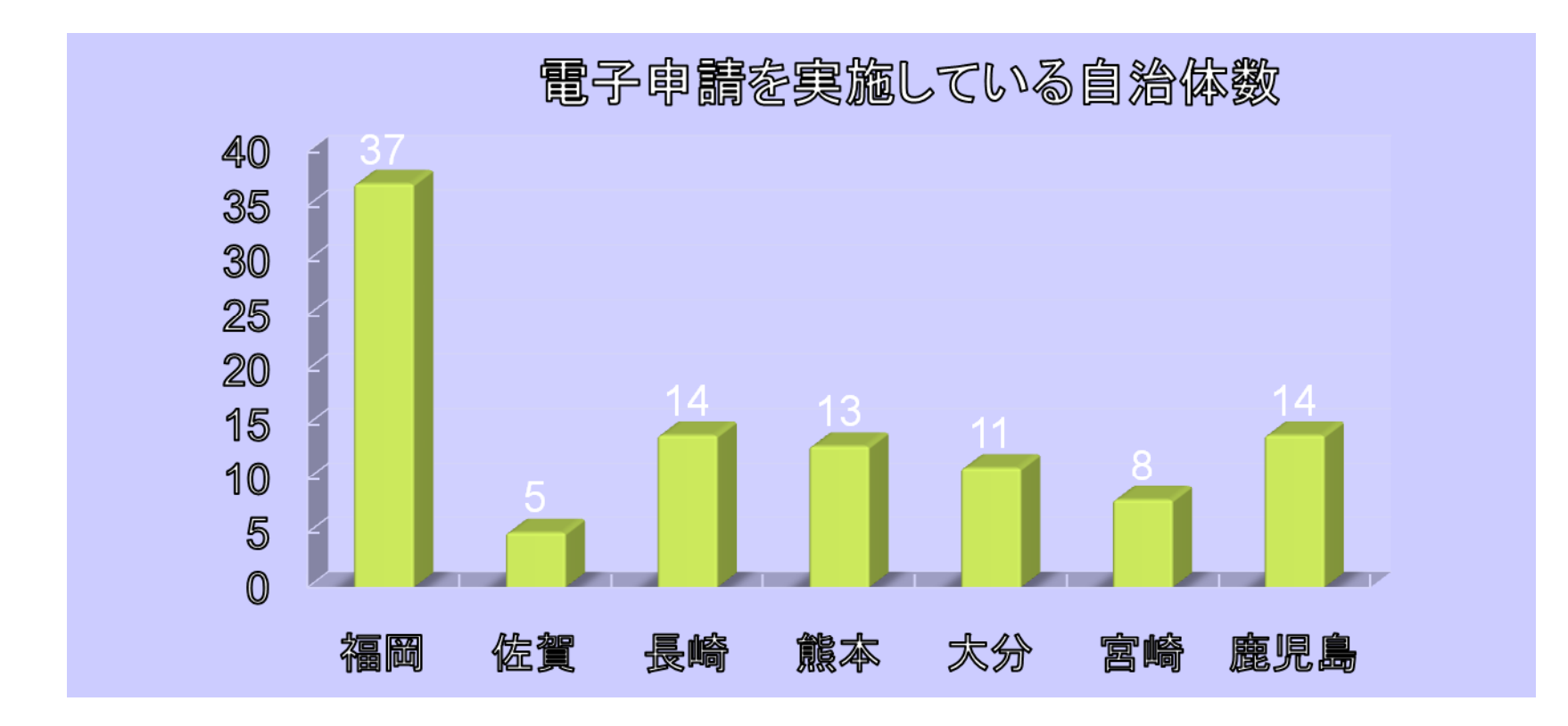

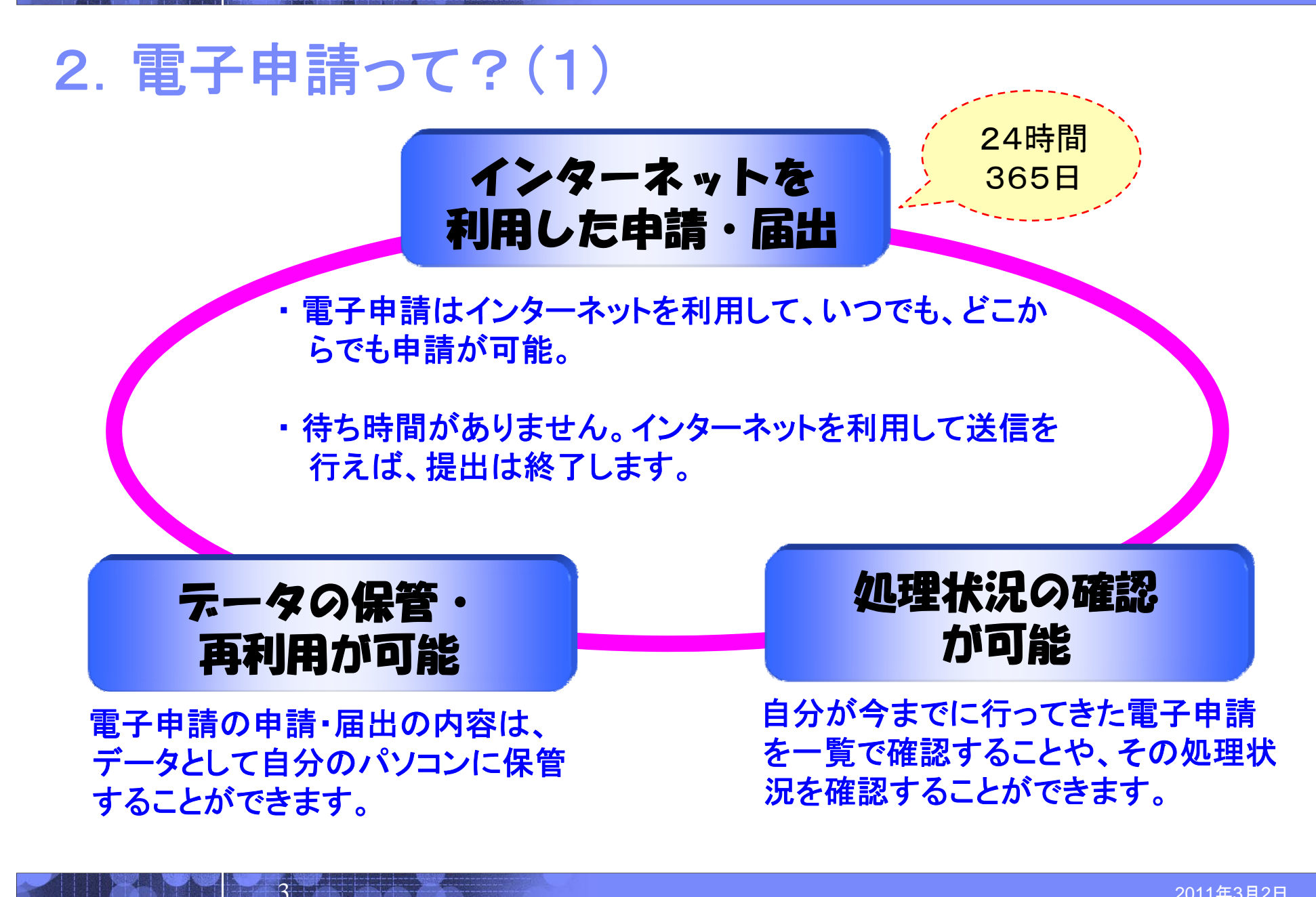

### 2. 電子申請って? (2)

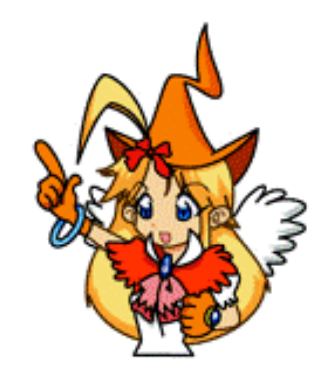

電子申請システムを利用した場合、申請から免許発給までの処理が効率 化されることから、電子申請を利用した場合の申請手数料を減額する方向 で検討が行われ、無線局の免許申請や再免許申請の手数料が2008年4 月から全面的に約30%引き下げられました。

申請手数料が安い!

(例)基地局、陸上移動局の再免許申請

4

・1W以下 [書面による申請手数料額] **1,950**円 [電子申請手数料額] **1,400**円 ・1W~ 5W以下 [書面による申請手数料額] **3,350円** [電子申請手数料額] **2,400円** ・5W~10W以下 [書面による申請手数料額] **4,950**円 [電子申請手数料額] **3,250**円

### 3. どんなことが出来るの?

(1) 会社や自宅のパソコンから、申請・届出ができます。

免許申請、変更申請(届)、再免許申請、・・・等々、電波利用のほぼ全ての手続が電子申請可能です。

- ② 申請手数料の納付もインターネット経由で行うことができます。
- ③ 代理申請を行うことも可能です。

- ④ 入力~提出、納付・不備連絡・再提出など、全てパソコンから行うことができます。
- ⑤ 暗号化通信・電子署名を行っているため安全です。

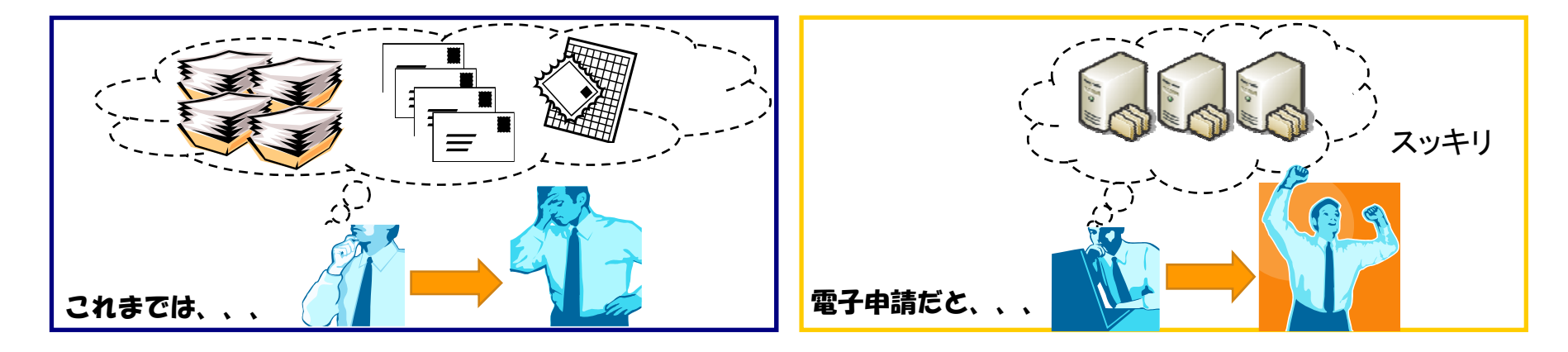

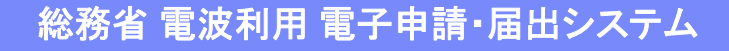

カンタン

## 4. 電子申請をするには? (1/2)

電子申請をするには、次の①~③を準備します。

6

① 電子証明書を取得する 3ステップ ② パソコンのセットアップを行う ③ ユーザ登録をする

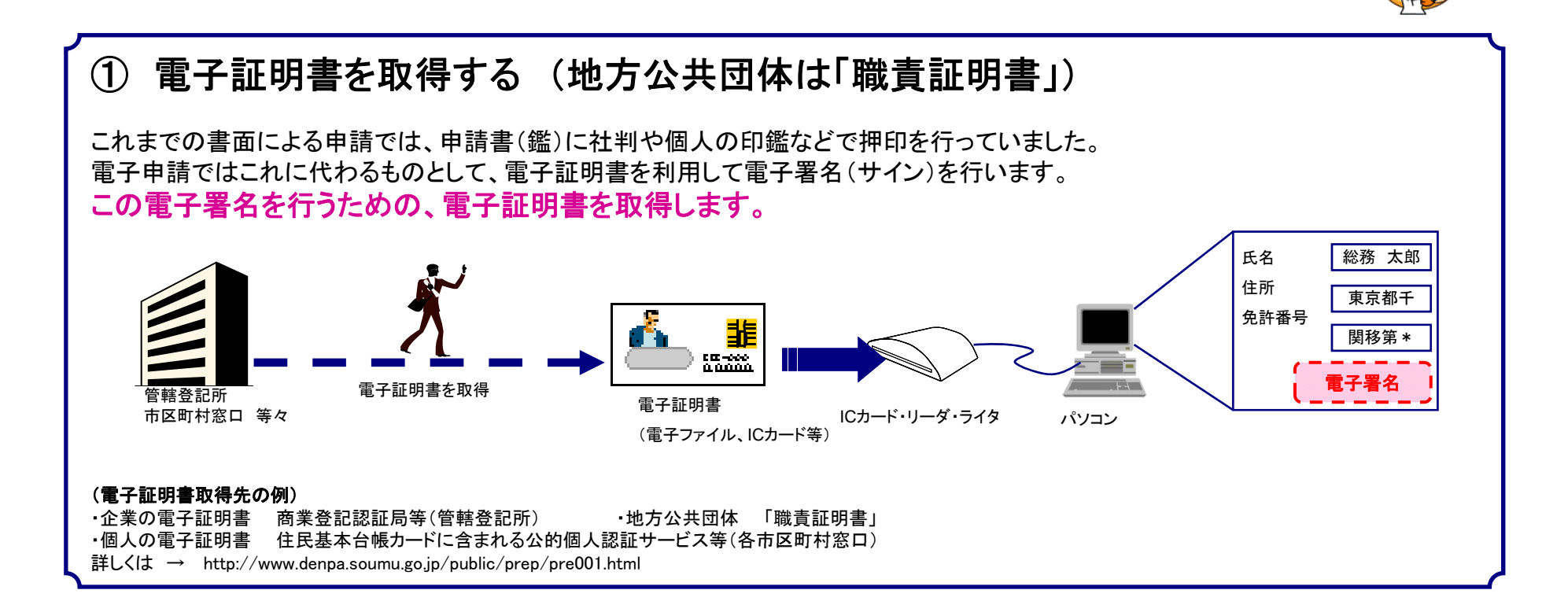

## 4. 電子申請をするには? (2/2)

7

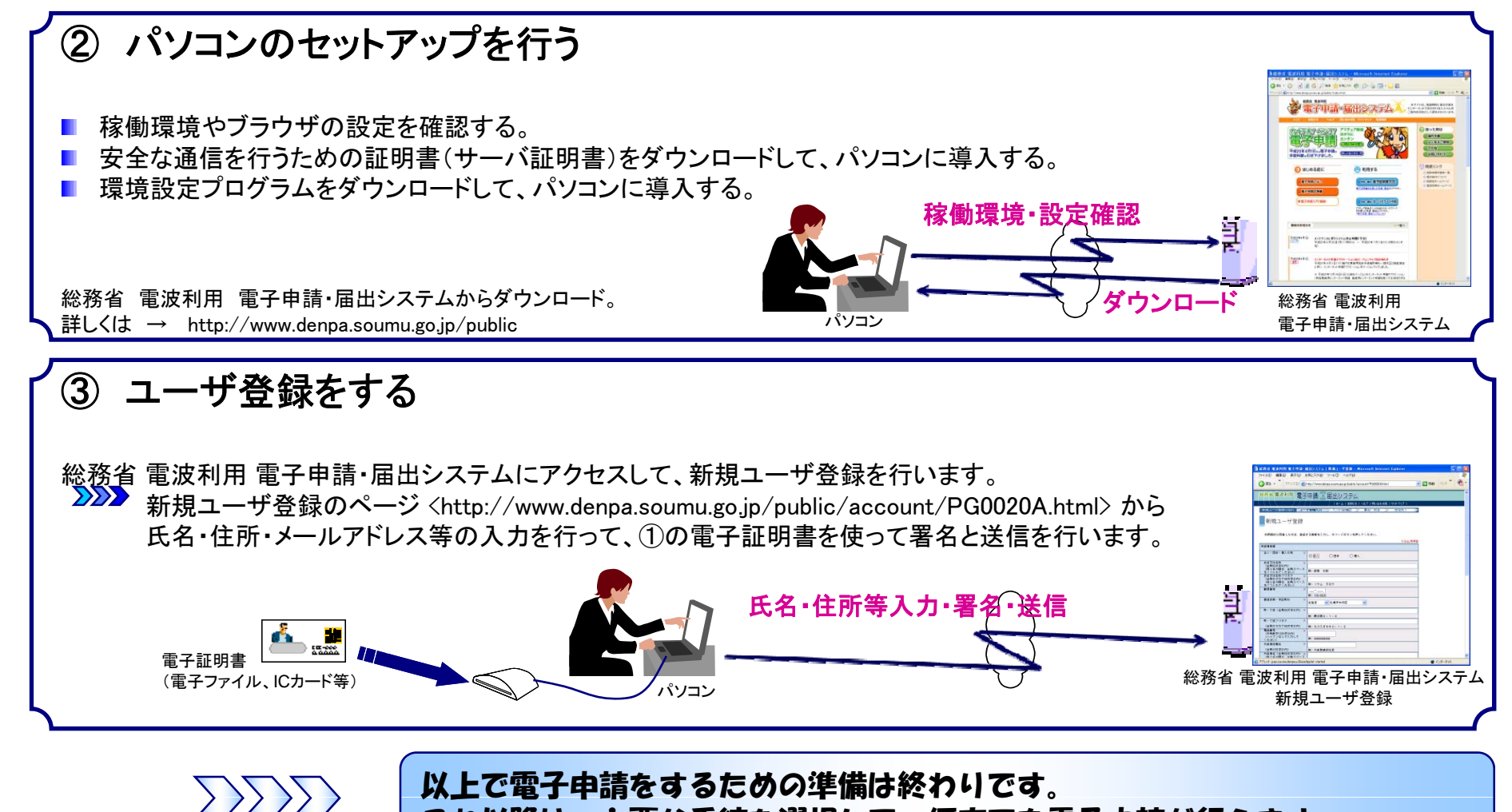

これ以降は、必要な手続を選択して、何度でも電子申請が行えます。

## 5. 電子申請の手順は? (1/3)

8

電子申請をするための準備が終わり、実際に電子申請を開始する場合は、次の手順となります。

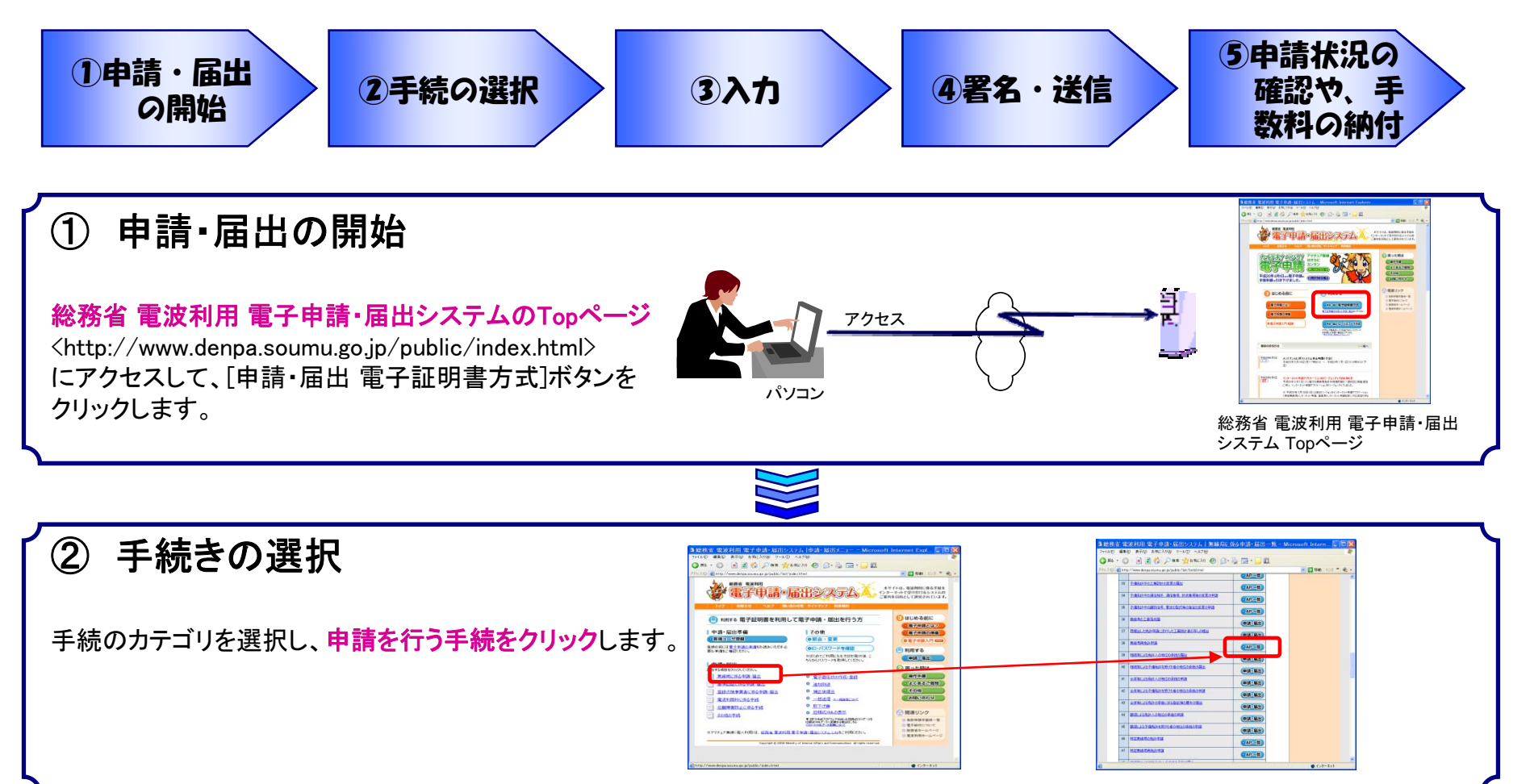

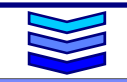

#### ②手続きの選択(拡大画面)

9

#### 総務省 電波利用 電子申請・届出システム

#### アプリケーションをダウンロード

#### 固定局、基地局、陸上移動局などはここ

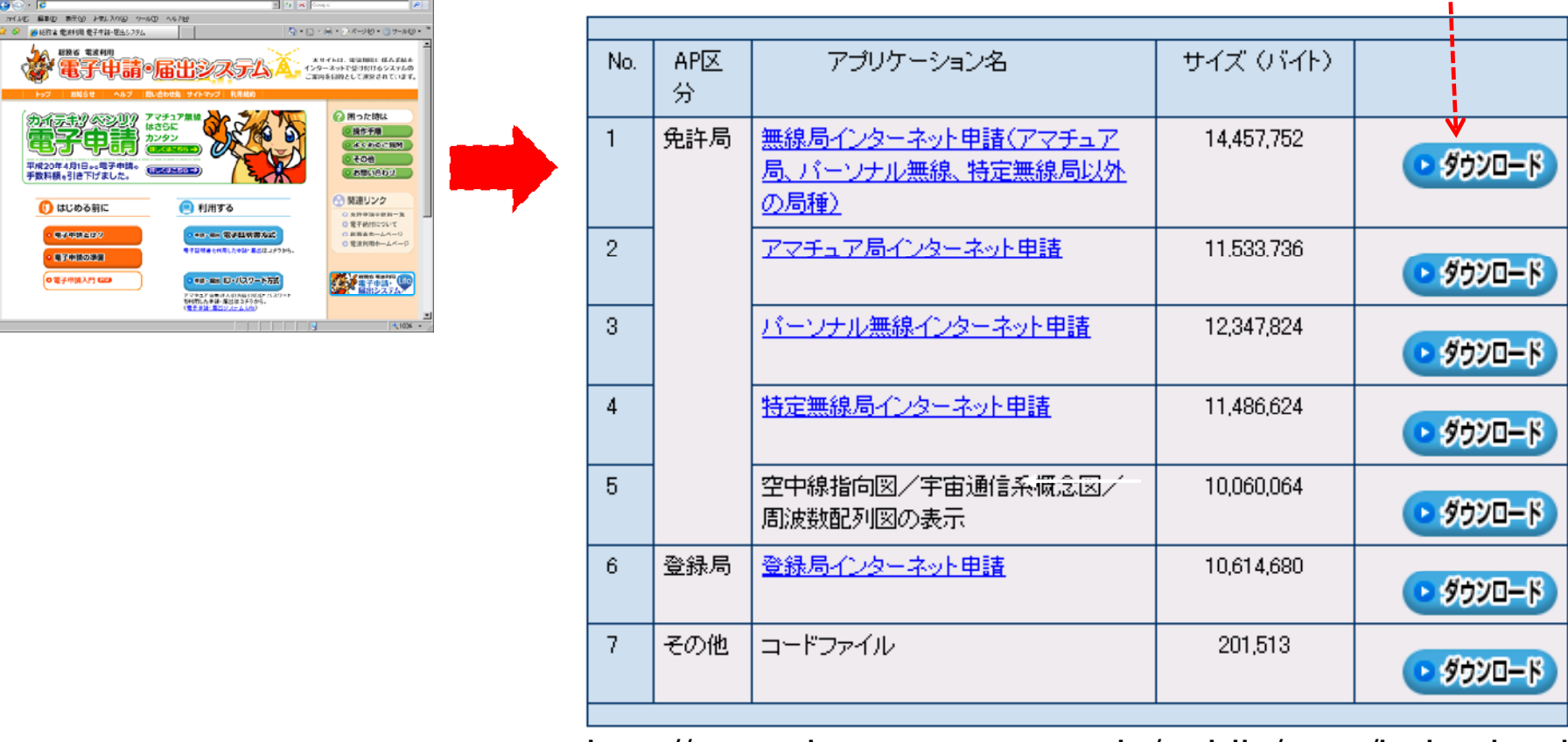

http://www.denpa.soumu.go.jp/public/prog/index.html

# 5. 電子申請の手順は? (2/3)

#### ③ 入力

アプリケーションが起動したら、画面の入力例 などを参考に、必要事項の入力をします。 入力が終わったら、[入力完了]ボタンをクリック します。

途中まで入力したものを「一次終了」で保存す ることもできます。

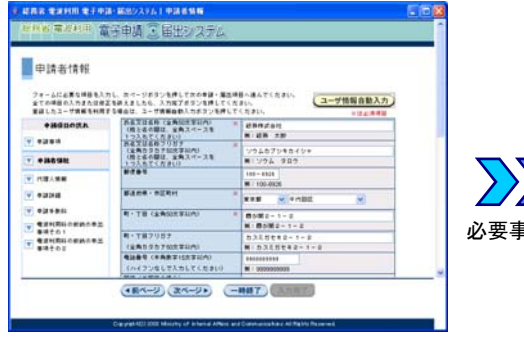

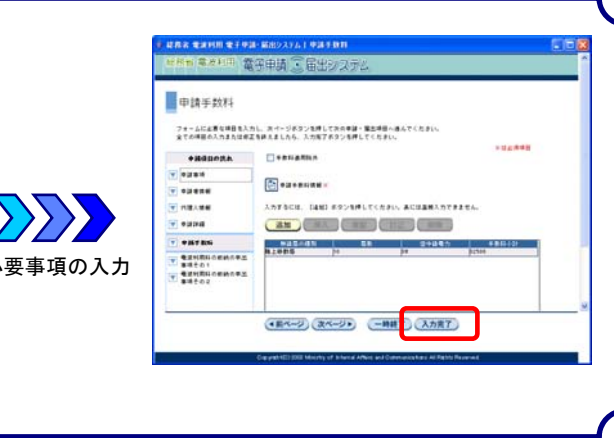

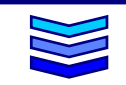

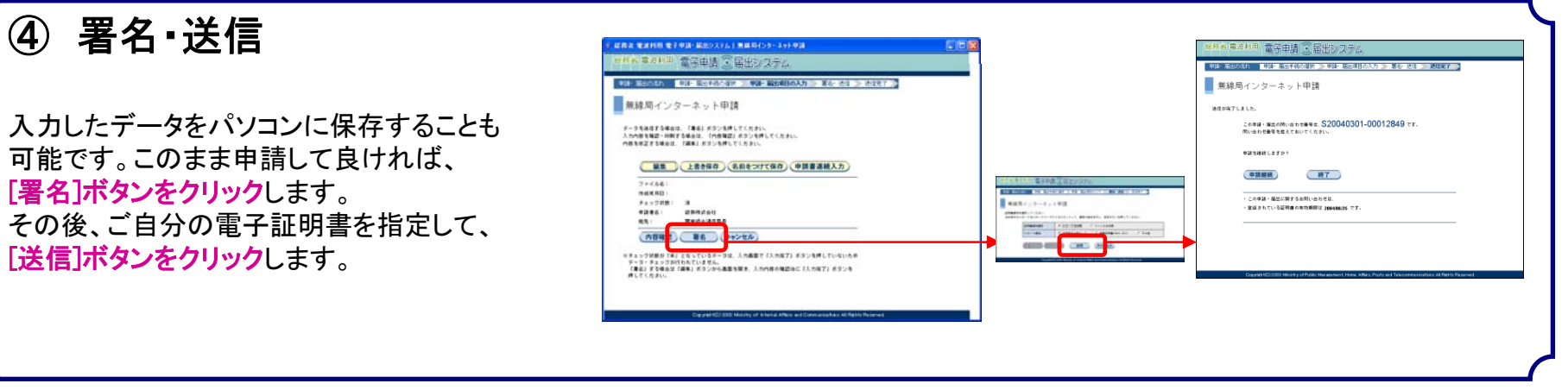

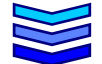

# 5. 電子申請の手順は? (3/3)

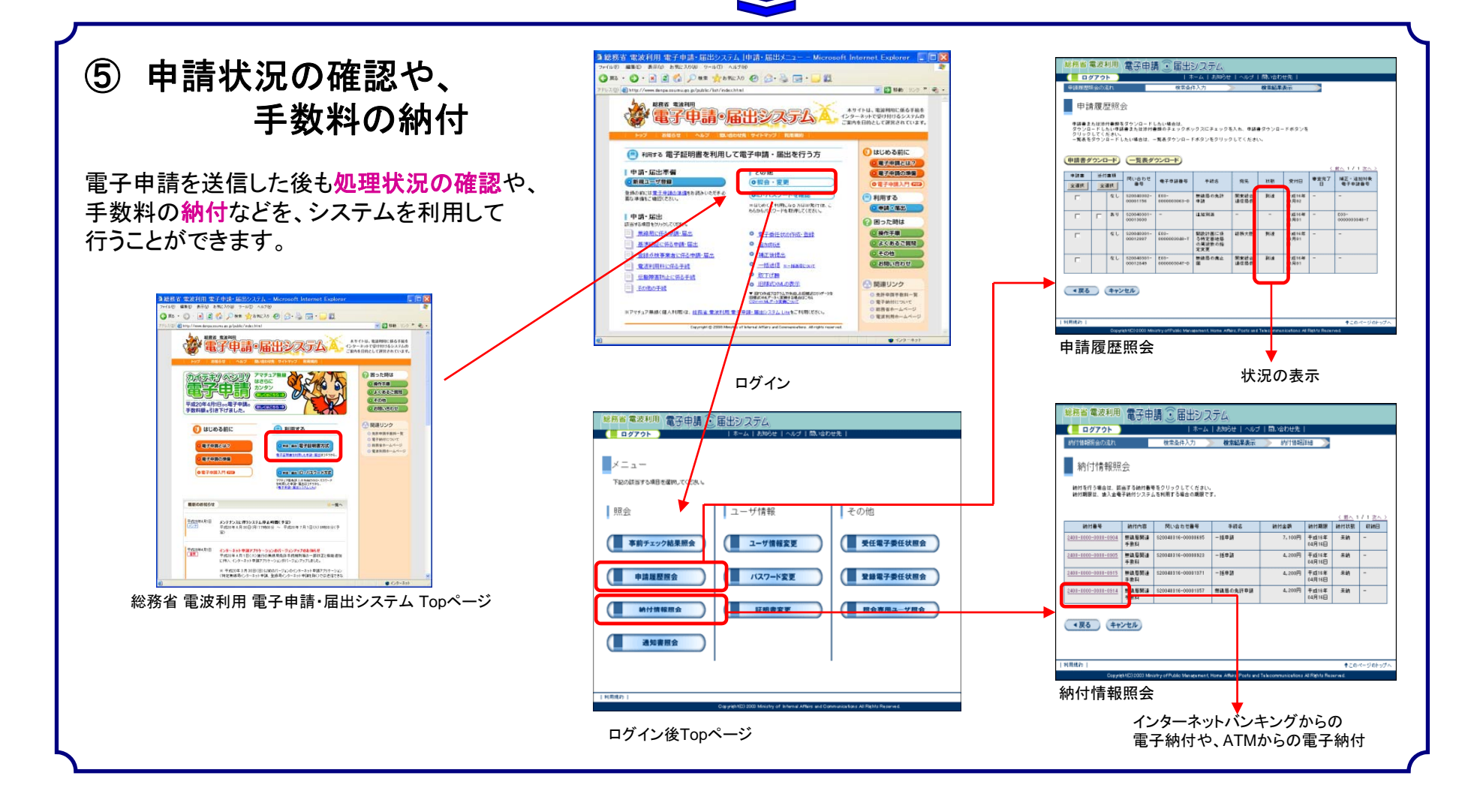

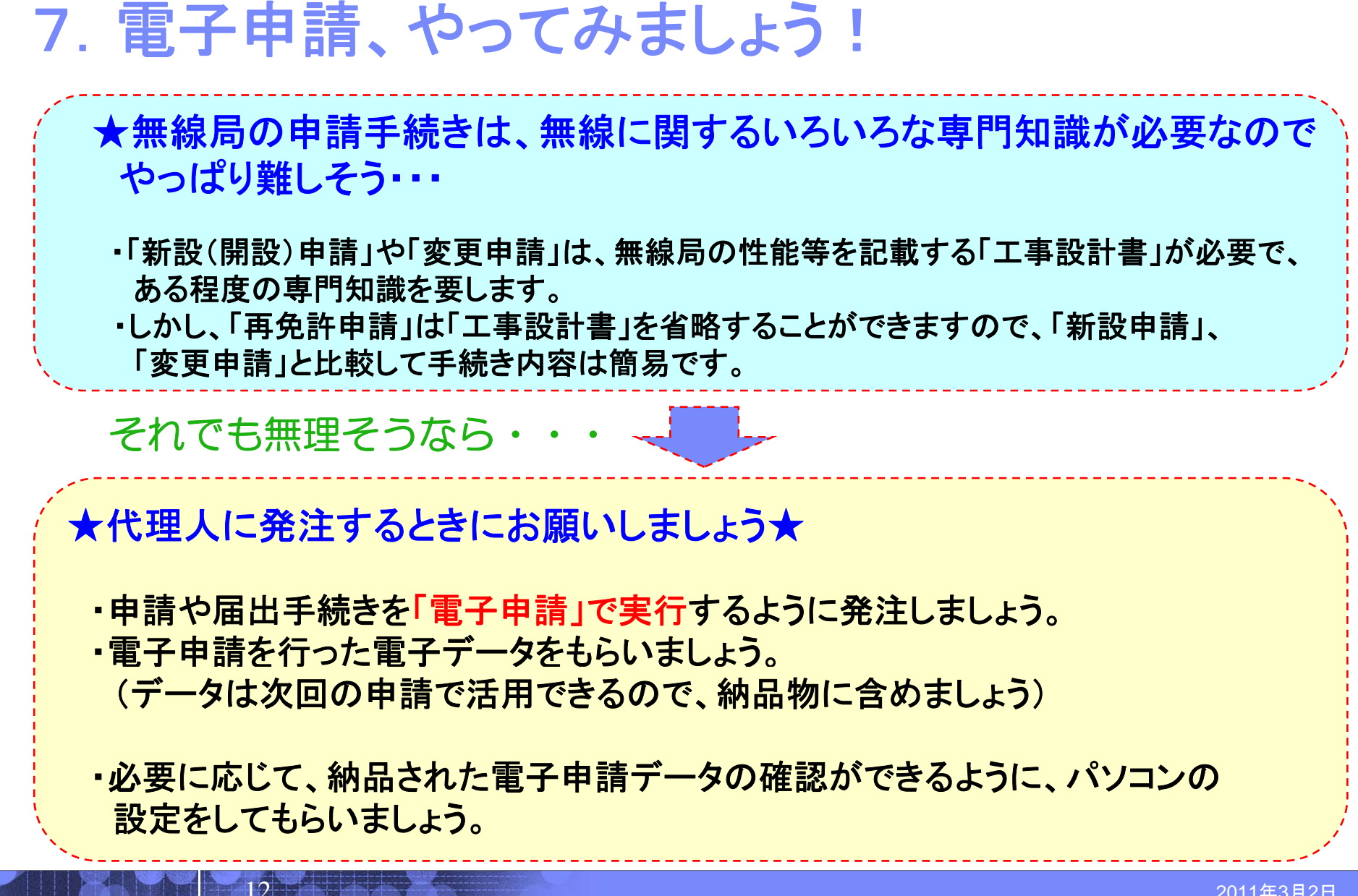

8 参考 .

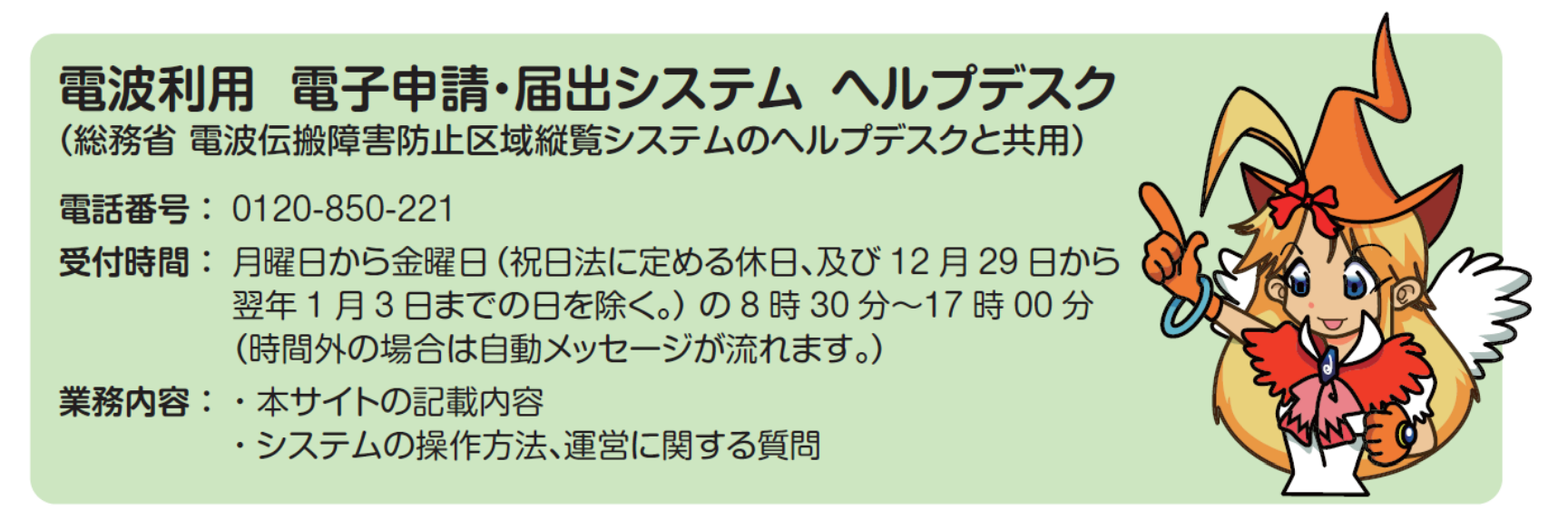

- 総務省 電波利用 電子申請・届出システム http://www.denpa.soumu.go.jp/public/index.html
- 総務省 電波利用ホームページ <http://www.tele.soumu.go.jp/index.htm>
- 総務省ホームページ <http://www.soumu.go.jp/>

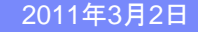